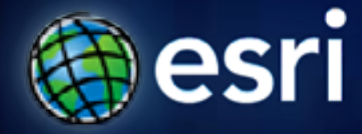

**Esri International User Conference** | **San Diego, CA Technical Workshops** | **July 12 - July 14, 2011**

#### **Python - Spatial Analysis (Intermediate)**

Jason Pardy & Nobbir Ahmed

#### **Today's Agenda**

- **Builds on** *Python Getting Started*
- **Walkthrough Create a analytical tool to do Quadrat Analysis**
- **1. Python 201: data structures & functions**
- **2. Script tools**
- **3. Creating and using classes for parameter values**
- **4. Accessing data with cursors**
- **5. Making scripts more efficient**
- **More on cursors and working with geometries**

## **ArcPy**

- **The access point to geoprocessing tools**
- **A package of functions, classes and modules, all related to scripting in ArcGIS**
	- **Functions that enhance geoprocessing workflows (ListFeatureClasses, Describe, SearchCursor, etc)**
	- **Classes that can be used to create complex objects (SpatialReference, FieldMap objects)**
	- **Modules that provide additional functionality (Mapping, SpatialAnalyst modules)**
- **Extends on arcgisscripting module (pre-10.0)**

# **Python 201**

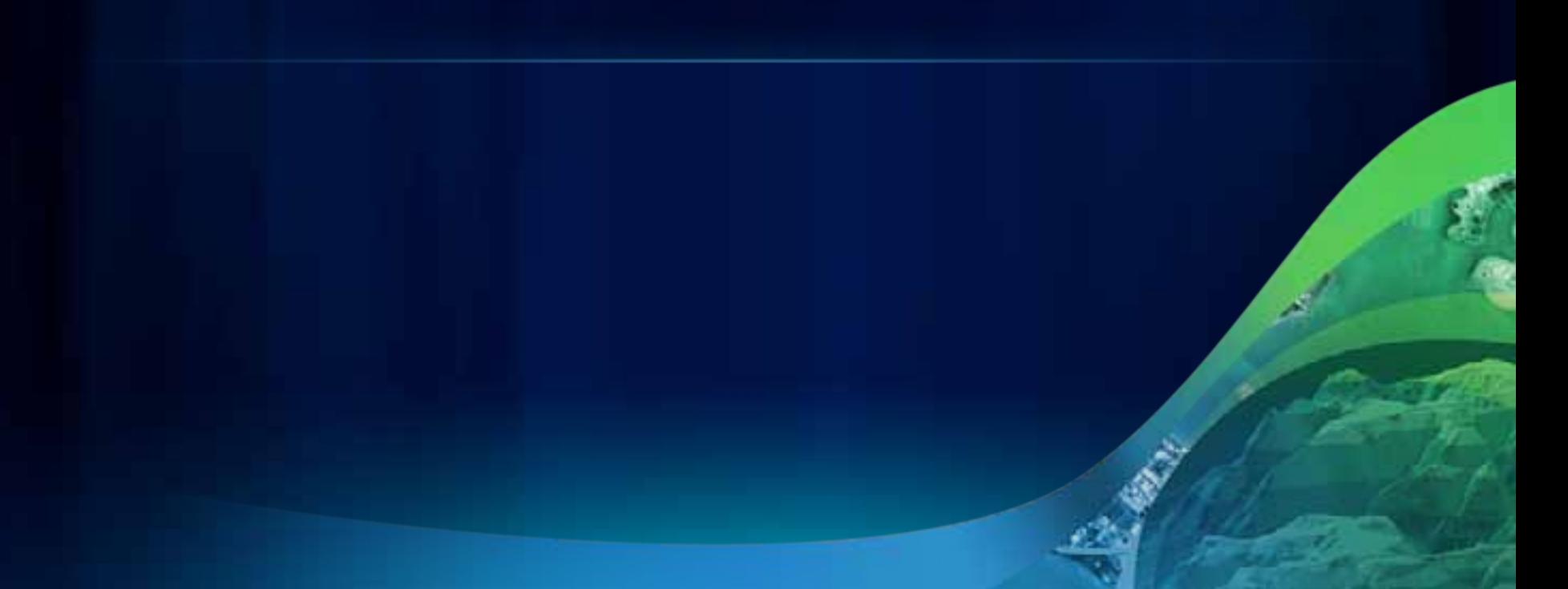

## **Take advantage of key Python data structures**

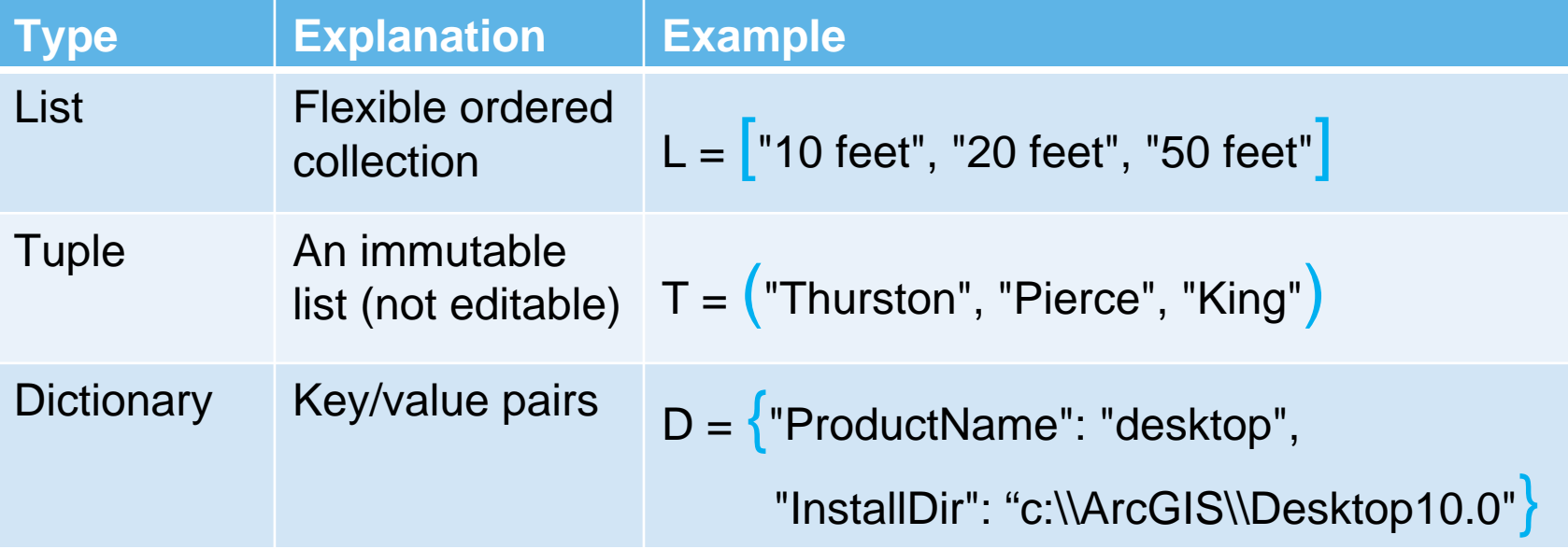

**List comprehensions**

• Provides a clean and compact way of mapping a list into<br>another list by applying a function to each of the elements<br>of the list

#### **List Comprehension**

>>> states = [' california', ' alaska', ' maine '] >>> states2 = [state.strip() for state in states] >>> print states2 ['california', 'alaska', 'maine']

#### **Defining Functions**

• **A simple way to organize and re-use functionality**

import arcpy

```
def increase_extent(extent, factor):
  """Increases the extent by the given factor"""
```

```
XMin = extent.XMin ‐ (factor * extent.XMin)
YMin = extent.YMin ‐ (factor * extent.YMin)
XMax = extent.XMax + (factor * extent.XMax)
YMax = extent.YMax + (factor * extent.YMax)
```
return arcpy.Extent(XMin, YMin, XMax, YMax)

oldExtent <sup>=</sup> arcpy.Describe("boundary").extent newExtent <sup>=</sup> increase\_extent(oldExtent, .1)

Define your function

```
Return a result
```
Call the function

#### **Python 2.6**

- **ArcGIS 10.0 supports and installs Python 2.6**
- **The development of Python 3.0 has influenced many features in 2.6.**
	- **The % operator is supplemented by a more powerful string formatting method, .format()**
	- **The print statement becomes the print function in 3.0.** 
		- **Python 2.6 has a \_\_future\_\_ import, letting you use the functional form instead. For example:**

**>>> from \_\_future\_\_ import print\_function** 

**>>> print('Hello world')** 

#### • **http://docs.python.org/whatsnew/2.6.html**

Fulton County

## **Demo – Python 201**

#### Python Data Structures

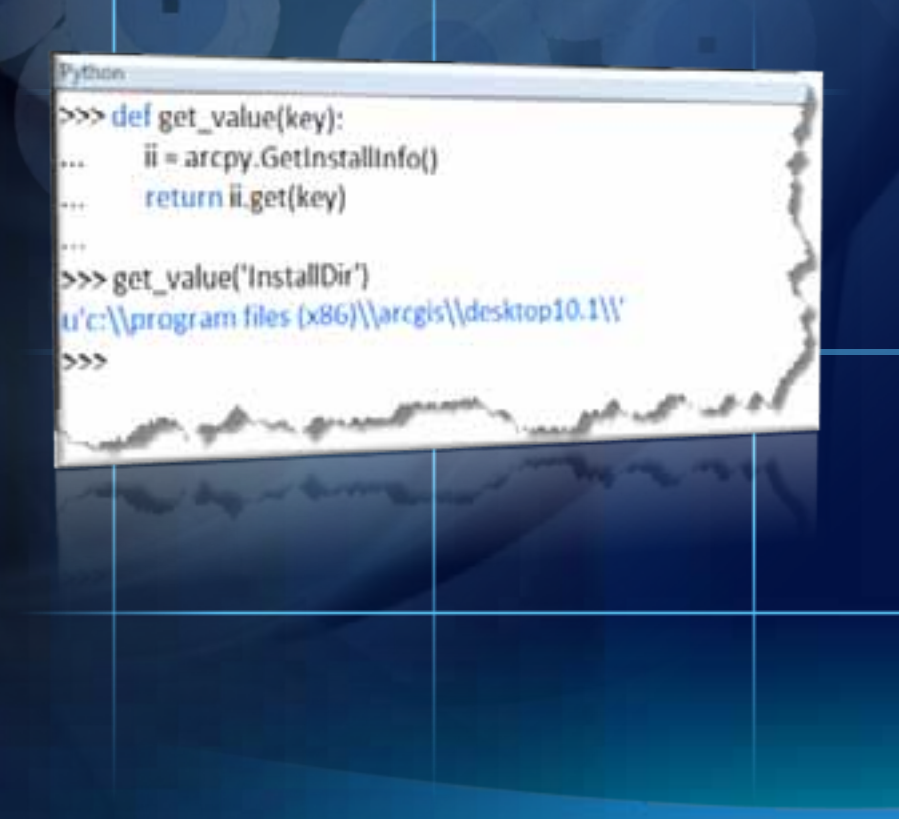

m

n

п

# **Quadrat Analysis Walkthrough**

## **Demo – the Quadrat Analysis tool – Step 1**

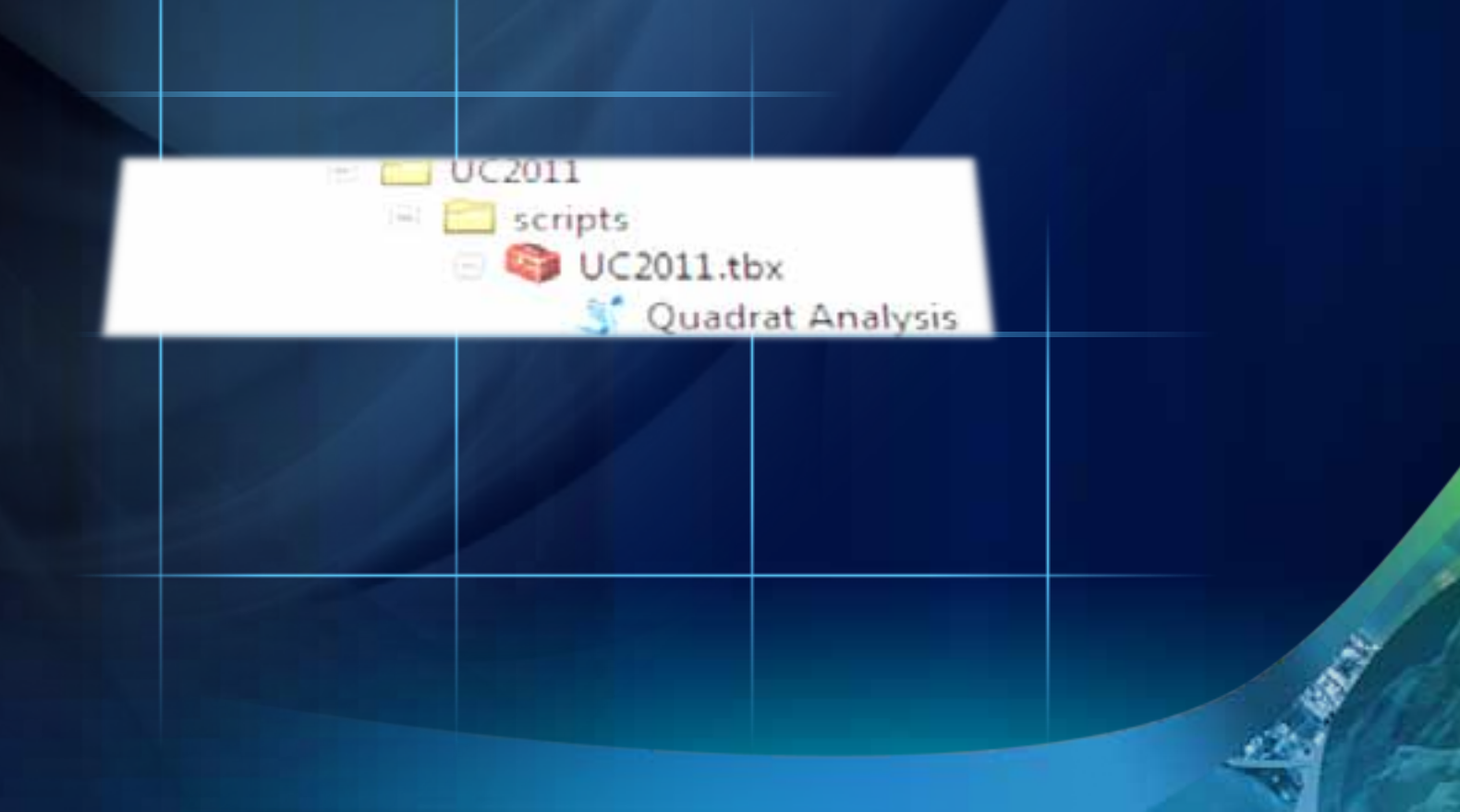

#### **Python & the Georpocessing Framework**

- **Tightly integrated**
	- **No UI programming**
	- **Script tools look & behave like core GP tools**
	- **Script tools provide default validation**
	- **Documentation of script tools is the same as core tools**

#### **Creating a script tool…**

- **Script tool must include input and output arguments**
	- **Use GetParameterAsText() or GetParameter() to obtain script argument values**
- **Script must include messaging**
	- **Return informative messages during execution of the script**
	- **Return error messages when a problem arises**
	- **Three functions to support tool messaging**
		- **AddMessage()**
		- **AddWarning()**
		- **AddError()**

#### **Script tools – Output parameters**

- **All tools should have an output**
	- **If the script updates an input dataset, create a derived parameter**
	- **If an output parameter is a scalar value, make it derived**
		- **Use SetParameterAsText() or SetParameter() functions to set it at the end of your script**
		- **Allows chaining of the output value in a model**

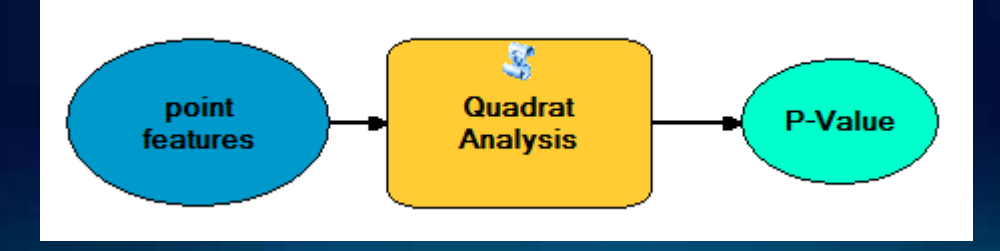

#### *Jump Start Your Python Project with a Script Template*

```
• Sets up a structure with all vital parts needed to 
# Created: 23/06/2011
execute# C
o
pyri
ght: (c) company nam
e

# ArcGIS Version: 10• Gets you started with:
- common imports
def 
main(*argv):
    - exception handling
"""TODO: Add documentation about this function here"""#TODO: Add analysis here<br>pass
         - documentation
print arc
py.GetMes
sages(
2)
         - good coding standards
print ee.
args[0]
#--------------------------------# Name: template.py
# Purp
ose:
# Author:# Py
thon Version: 2.6
#--------------------------------import os
import sys
import 
arcpy
    try:
        pass
    ex
cept 
a
r
cpy.
ExecuteEr
ror:
    except Exception as ee:
# End main function# Ensures this file is usa
ble as a script, s
cript too
l, o
r as 
an importab
le moduleif name__ == '_
main__':
argv 
=
t
uple(arcp
y.GetPara
meterAsTe
xt(i)
              for i in rang
e(arcpy.G
etArgumen
tCount()))
    main(*argv)
```
## **Quadrat Analysis script- Step 2**

Jump start our analysis using a template

# **ArcPy Classes**

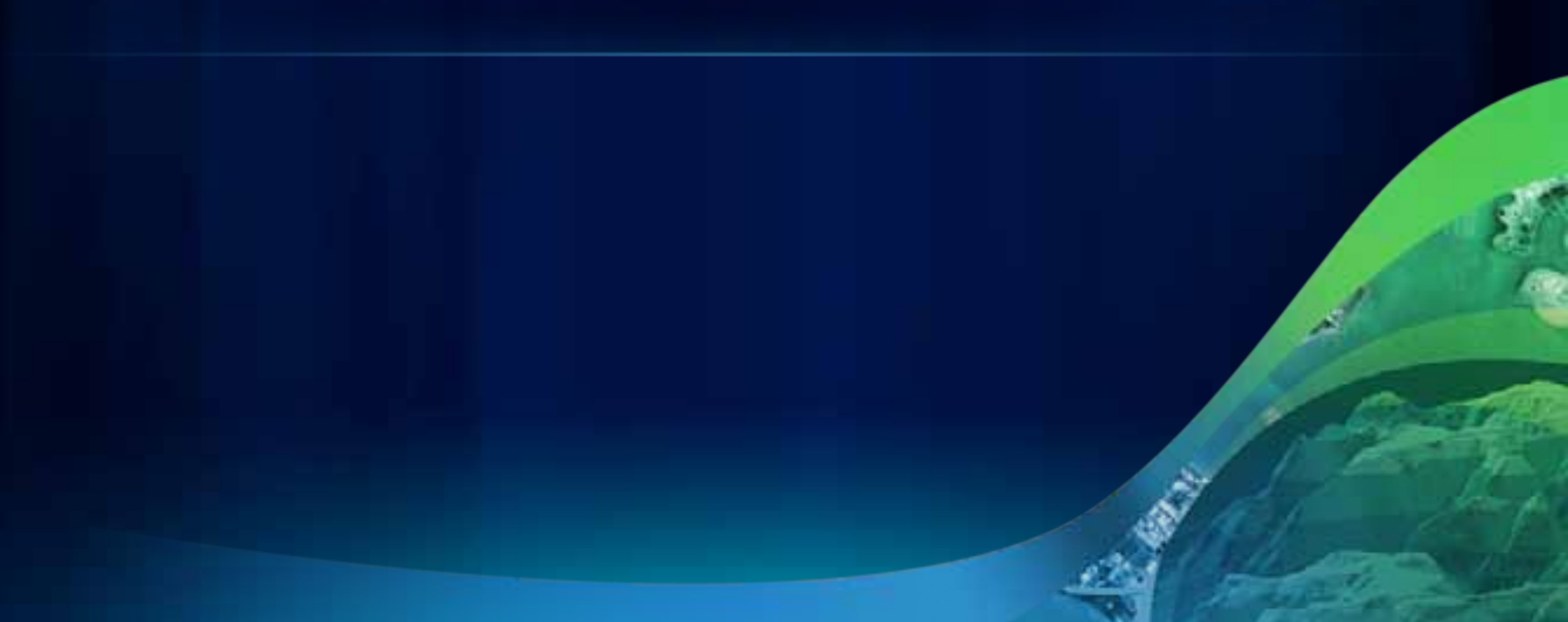

#### **Classes**

- **Classes can be used to create objects**
- **Some parameters cannot be easily defined with a string**
	- **Such as a spatial reference or extent**
- **Classes can be used to define parameters**

```
installdir = arcpy.GetInstallInfo()['InstallDir']
```

```
prj_file = os.path.join(installdir, "North America Equidistant Conic.prj")
```

```
# Create a spatial reference using a projection file
spatial_ref = arcpy.SpatialReference(prj_file)
```

```
# Run CreateFeatureclass using the spatial reference
arcpy.CreateFeatureclass_management(input_workspace, 
  output_name, "POLYLINE", "", "", "", spatial_ref)
```
#### **Classes cont…**

#### • **A better user experience**

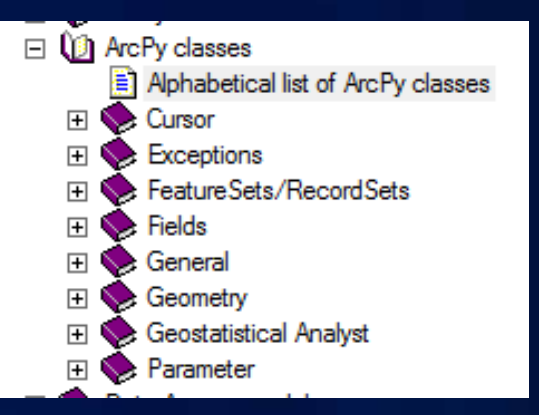

#### **point = arcpy.Point(25282, 43770)**

**point\_geom = arcpy.PointGeometry(point) arcpy.Buffer\_analysis(point\_geom, "in\_memory/point\_buffer", "250 Meters")**

**extent = arcpy.Describe(feature\_class).extent**

**arcpy.CreateRandomPoints\_management("c:/data", "samplepoints", "", extent, 500)** 

# **Accessing Data with Cursors**

#### **Cursors**

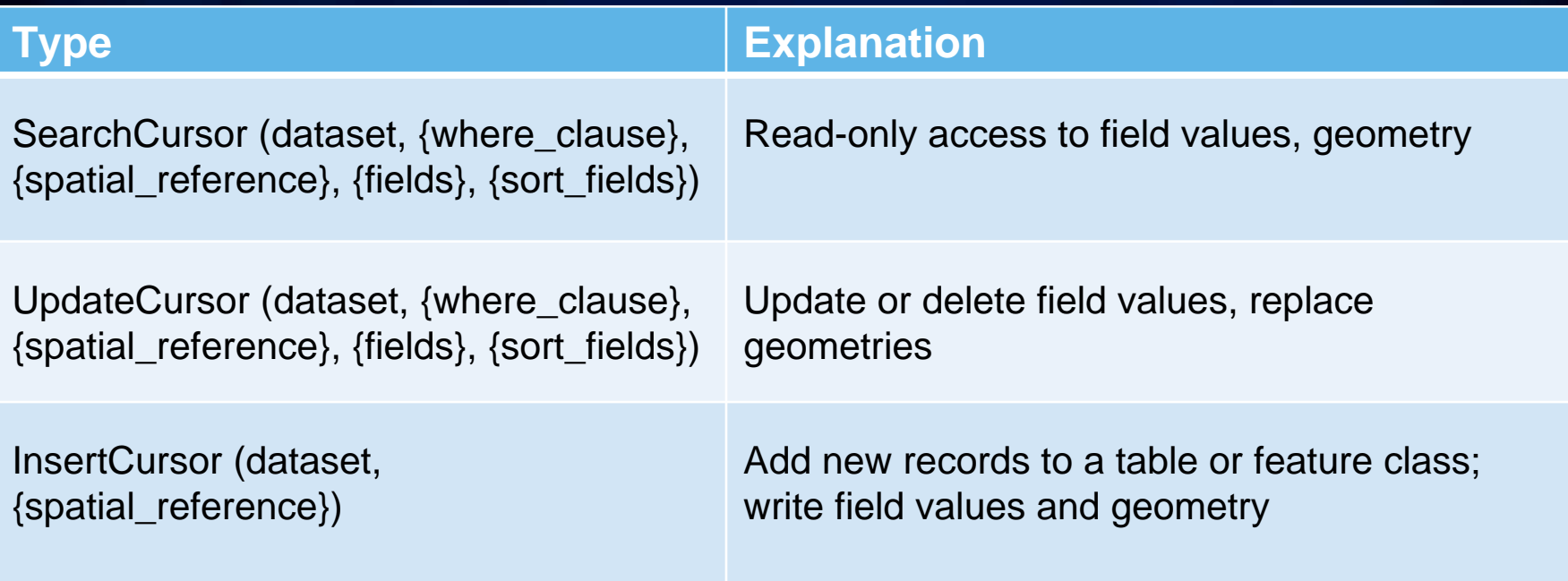

#### **Cursors**

• **ArcPy cursors support iteration**

**for row in arcpy.SearchCursor(table): print (row.getValue("FieldName"))**

#### **Cursors**

- **Cursors have optional arguments**
	- **Need coordinate information in a different coordinate system?**
	- **Features may be projected on-the-fly using the Spatial Reference parameter**

**# Create a SR object from a projection file SR = arcpy.SpatialReference("c:/NAD 1983 UTM Zone 10N.prj")**

**# Create search cursor, using spatial reference rows = arcpy.SearchCursor("D:/data.mdb/roads","", SR)**

## **Quadrat Analysis – Step 2**

•Extent class •Search Cursor •GP Tools •Chi-square function

#### **Performance Tips:**

• **Use** *in\_memory* **workspace for intermediate datasets**

**in\_memory\outputFC**

• **Provide a set of fields to cursor functions**

**srows = arcpy.SearchCursor(input\_fc, "", "", "fieldA;fieldB")**

#### **Quadrat Analysis – Recap**

- **Development time was fast:**
	- **A script template jump started our development**
	- **ArcPy provided quick and easy access to tools and functions**
	- **Script tool meant no UI development**
	- **Script tools provided default validation**
- **Took advantage of a function to define and group a useful piece of functionality**
- **Took advantage of open source libraries (i.e. numpy)**
- **Easy to share and deploy**
	- **No ArcObjects or dlls to register**

#### **Reading Geometry**

- **Feature classes have a geometry field**
	- **Typically** *(but not always)named Shape*
- **Returns a geometry object**
	- **Has properties that describe the feature**
	- **area, length, isMultipart, partCount, pointCount, type, ...**
- **Geometry objects can often be used in place of feature classes**

#### **# Buffer each feature to a new feature class**

```
for row in arcpy.SearchCursor("C:/data/Roads.shp"):
```

```
geom = row.getValue("Shape")
```

```
name = row.getValue("Name")
```

```
print (geom.length)
```
**arcpy.Buffer\_analysis(geom, "buffer\_{0}".format(name), "100 Feet")**

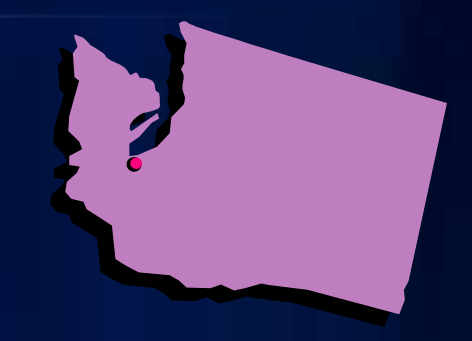

#### **Reading Feature Geometry**

- **You must understand the hierarchy for geometry in order to use it**
	- **A feature class is made of features**
	- **A feature is made of parts**
	- **A part is made of points**
- **In Python terms**
	- **A single part feature looks like this**
		- **[pnt, pnt, pnt]**
	- **A multipart polygon feature looks like this**
		- **[[pnt, pnt, pnt],[pnt, pnt, pnt]]**
	- **A single part polygon feature with a hole (inner ring) looks like**
		- **[[pnt, pnt, pnt, None ,pnt, pnt, pnt]]**

#### **Reading Feature Geometry**

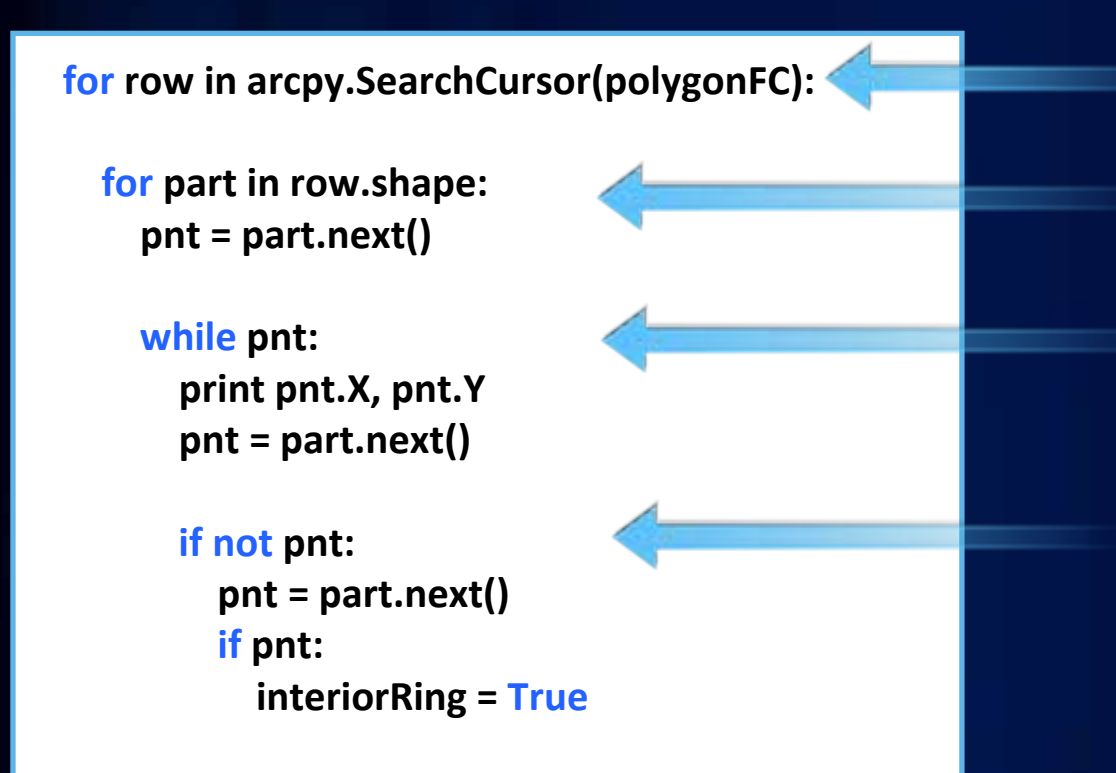

Loop through each row

Loop through each part in a feature

Loop through each point in a part

For polygons, watch for interior rings

#### **Writing Feature Geometry**

• **Insert cursors must be used to create new features**

**icur = arcpy.InsertCursor("D:/data.gdb/roads") row = icur.newRow()**

- **Use Point and Array classes to create feature parts**
- **A part may be used to set a geometry field**
	- **A multipart feature is an array containing other arrays, where each array is a part**
- **An Update cursor can be used to replace a row's existing geometry**

#### **Writing Feature Geometry**

**# Open an insert cursor for the feature class icur = arcpy.InsertCursor(fc)**

**# Create array and point objects pt\_list = [arcpy.Point(358331, 5273193), arcpy.Point(358337, 5272830)]**

**line\_array = arcpy.Array(pt\_list)**

**# Create a new row for the feature classfeat = icur.newRow()**

**# Set the geometry of the new feature to the array of points feat.Shape = line\_array**

**# Insert the featureicur.insertRow(feat)**

**# Delete cursordel icur**

#### **Geometry operators**

- **Python geometry objects support relational operators at 10**
	- **contains**
	- **crosses**
	- **disjoint**
	- **equals**
	- **overlaps**
	- **touches**
	- **within**

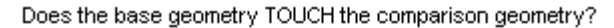

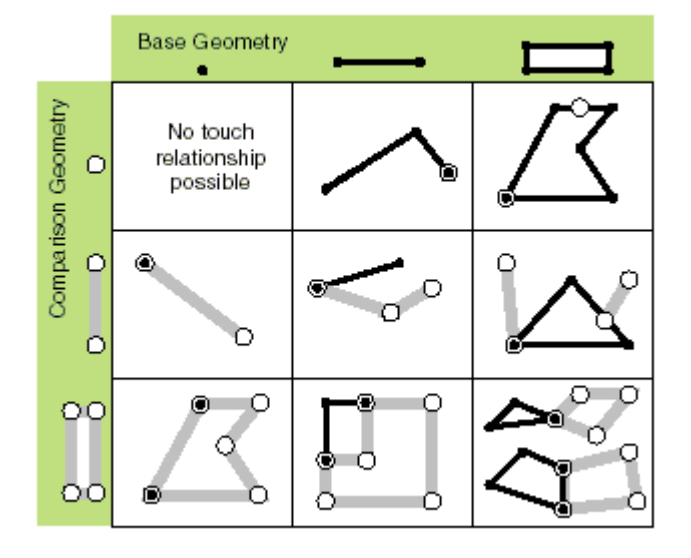

#### **Geometry operators**

**import arcpy line1 = arcpy.Polyline(arcpy.Array([arcpy.Point(1,10), arcpy.Point(10,10)])) line2 = arcpy.Polyline(arcpy.Array([arcpy.Point(5,5), arcpy.Point(7,15)]))**

**# Does line1 cross line2? crosses return a boolean line1.crosses(line2)**

# **Demo - Geometry operators** Finding overlaps

#### **Learning Python with ArcGIS**

- **Resource Center**
	- **http://resources.arcgis.com/geoprocessing/**
- **Desktop Help**

## • **Python Tips, Tricks, and Hacks**

• **Have a good Python Reference** - **"Learning Python" by Mark Lutz** - **published by O'Reilly & Associates** - **"Core Python" by Wesley J. Chun** - **published by Prentice-Hall**  - **Python Standard Library by Example –** - **Doug Hellman**

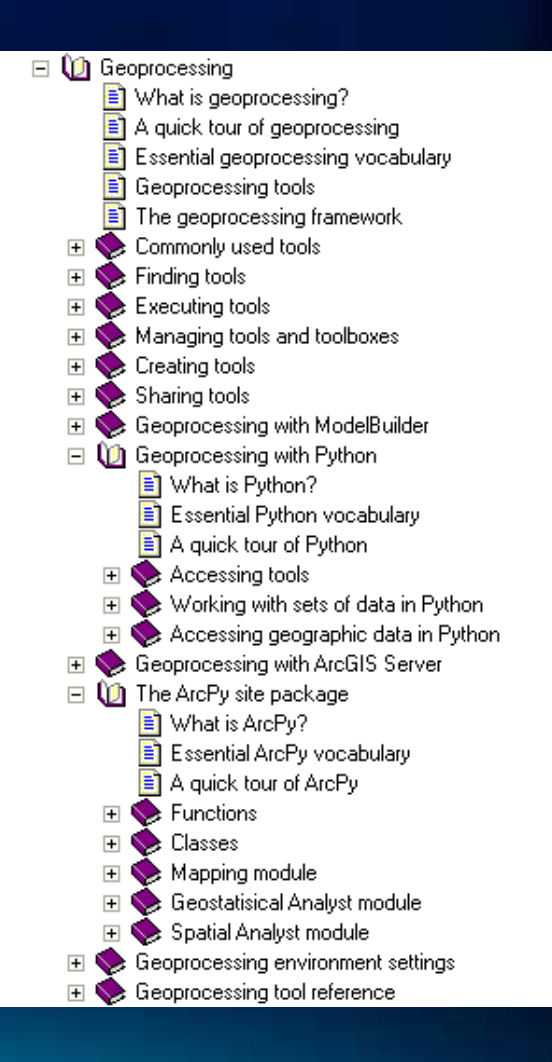

**Review of IDEs for Python**

• **Which Python IDE is best?**

#### **Esri Training for Python**

*http://www.esri.com/training*

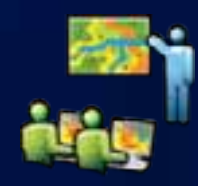

- Instructor-Led Course
	- Introduction to Geoprocessing Scripts Using Python
- Web Course
	- Using Python in ArcGIS Desktop 10

#### **Additional Python Technical Sessions**

- **Python Raster Analysis**
- **Wed 3:15pm Room 5 A/B**
- **Using R in ArcGIS**
- **Wed 12:00pm Room 1 A/B**
- **Python Scripting for Map Automation** 
	- **Wed 3:15pm Room 9**
- **Building Tool with Python**
- **Thu 10:15am Room 9**

# *Questions? Survey: www.esri.com/sessionvals*